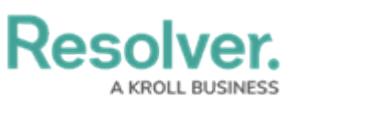

## **View the Portal**

Last Modified on 04/05/2023 5:14 pm EDT

Members of the **Risk Limited Users** user group can view the objects assigned to them in the [portal](https://help.resolver.com/help/the-portal-in-risk-management). The various activities in the portal allows risk limited users to view to view risks, controls, issues, corrective actions, indicators, and loss events they have already reviewed, as well as the ones currently assigned to them.

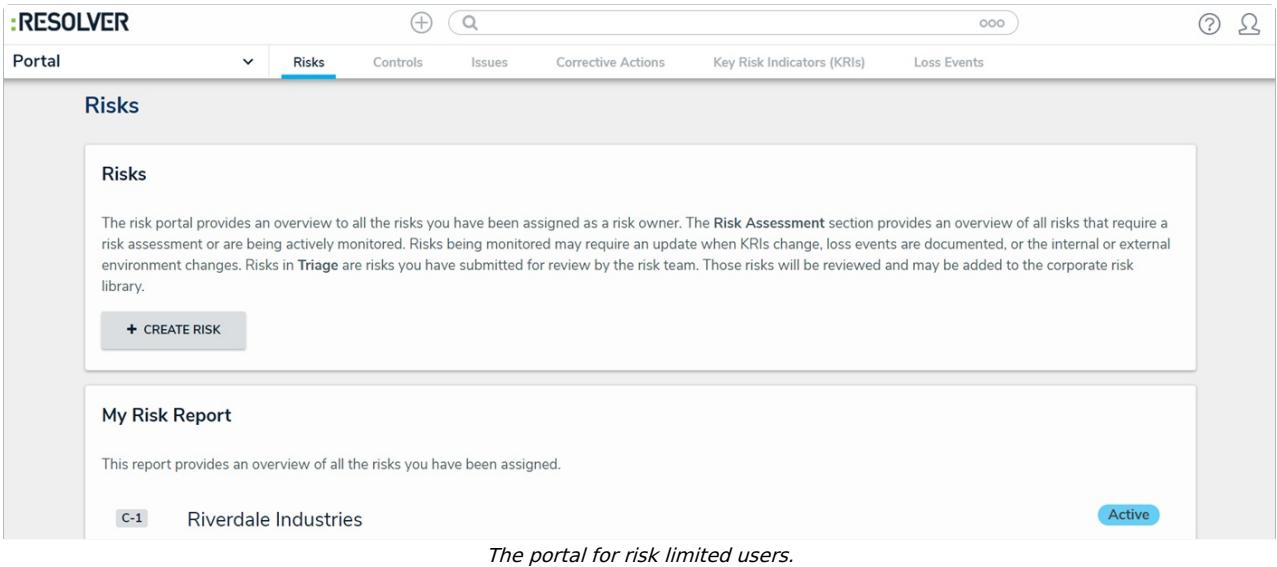

## **To view the Portal:**

- 1. Log into a user account that's been added to the **Risk Limited Users** user group.
- 2. Click the dropdown in the nav bar > **Portal** to view the various activities.

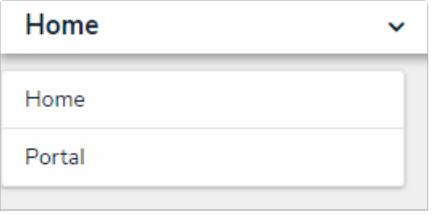

The nav bar.